# **Console V2 Migration Tool - 1.0**

[Extension ID](#page-0-0) [What's new?](#page-0-1) [What is the Console V2 Migration Tool?](#page-0-2) • [Things to know](#page-0-3) • [Prerequisites](#page-0-4) • [Console V1](#page-0-5) • [Console V2](#page-1-0) [Console-V2-Migration.exe syntax](#page-1-1) • [Migration process](#page-2-0) [Step 1 - Run the tool on all Nodes](#page-2-1) [Step 2 - Copy ZIP data from all Nodes to Console V2 environment](#page-3-0) [Step 3 - Perform the migration on the Console front-end host server](#page-3-1) [Microsoft Windows host](#page-4-0) • [Linux host](#page-4-1) [Step 4 - Manually copy Architecture Studio data to Console V2 environment](#page-4-2) • [Step 5 - Verify process](#page-4-3) [At system level](#page-4-4) [At Application level](#page-4-5)

**Summary**: Information about the **Console V2 Migration Tool**, a tool to migrate applications managed in Console V1 to Console V2 (Enterprise ⋒ mode only).

# <span id="page-0-0"></span>Extension ID

**com.castsoftware.aip.console.v2.migration**

### <span id="page-0-1"></span>What's new?

See **[Console V2 Migration Tool - Release Notes - 1.0](https://doc.castsoftware.com/display/DOCCOM/Console+V2+Migration+Tool+-+Release+Notes+-+1.0)** for more information.

# <span id="page-0-2"></span>What is the Console V2 Migration Tool?

The **Console V2 Migration Tool** is a command line based tool (Console-V2-Migration.exe) that will migrate **ALL applications** managed in **Consol e V1** into **Console V2** (it is NOT possible to migrate only specific Applications). This migration includes:

- The migration of the Console V1 flat file **H2 database** to the Console V2 "aip\_node" schema
- **Backup of the Console V1 data** which will be restored to the V2 environment

# <span id="page-0-3"></span>Things to know

- CAST recommends that you start with an "empty" Console V2 (i.e. no applications already present) this is because part of the migration process will transfer global settings/system settings/domains/user rights etc. from Console V1 to Console V2 and will **OVERWRITE** any equivalent settings in Console V2. However, if you have applications already present in Console V2 you can still proceed with a migration (these existing applications in Console V2 will be unaffected), but any global settings/system settings/domains/user rights etc. you have changed in Console V2 may be overwritten by settings from Console V1.
- The migration process does NOT transfer:
	- any user authentication settings. You should set up authentication in Console V2 via Keycloak as described in **[Configure](https://doc.castsoftware.com/display/AIPCONSOLE/Configure+authentication+and+roles+using+Keycloak+-+v.+2.x)**
	- **[authentication and roles using Keycloak v. 2.x](https://doc.castsoftware.com/display/AIPCONSOLE/Configure+authentication+and+roles+using+Keycloak+-+v.+2.x)** before you start the migration.
	- any CAST Storage Service/PostgreSQL settings all CAST Storage Service/PostgreSQL instances configured in Console V1 must be configured in Console V2 (for both Analysis/Dashboard schema and Measurement schema requirements). See **[Administration Center -](https://doc.castsoftware.com/display/AIPCONSOLE/Administration+Center+-+Settings+-+CSS+and+Measurement+settings)  [Settings - CSS and Measurement settings](https://doc.castsoftware.com/display/AIPCONSOLE/Administration+Center+-+Settings+-+CSS+and+Measurement+settings)**.
	- any logs from Console V1 therefore when examining application analysis logs using the [Application Logs](https://doc.castsoftware.com/display/AIPCONSOLE/Application+-+Logs) panel the details will not be available.
- The tool must be run on:
	- The Console V1 front-end host server
	- ALL Console V1 Nodes
- The migration process will leave the Console V1 installation untouched.

### <span id="page-0-5"></span><span id="page-0-4"></span>**Prerequisites**

### Console V1

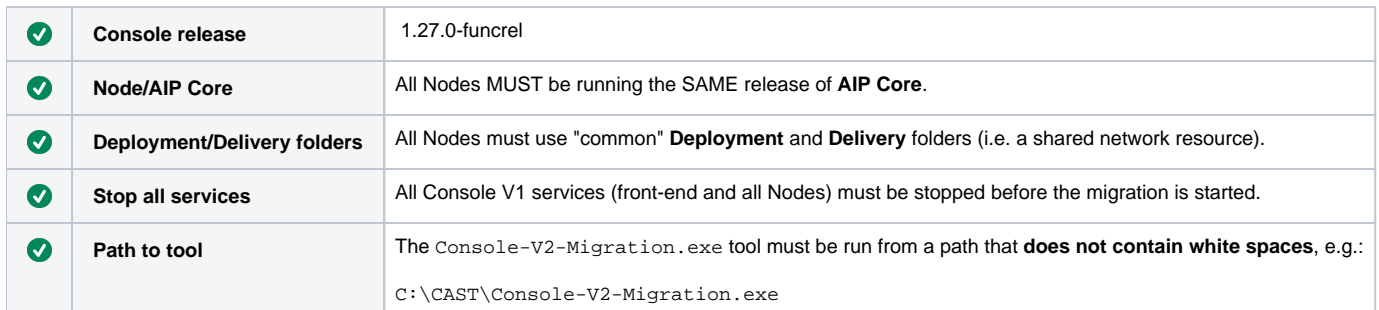

### <span id="page-1-0"></span>Console V2

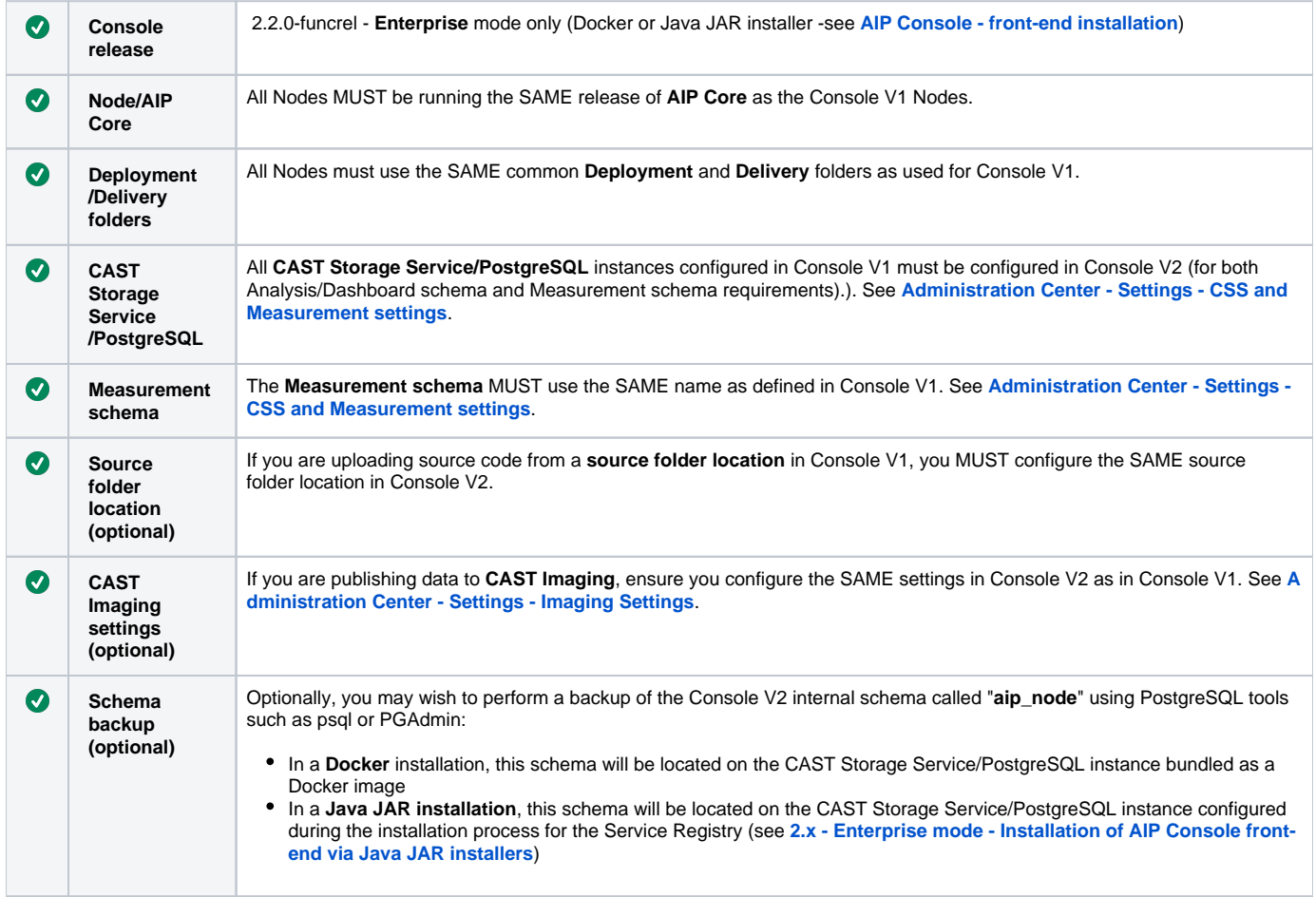

# <span id="page-1-1"></span>Console-V2-Migration.exe syntax

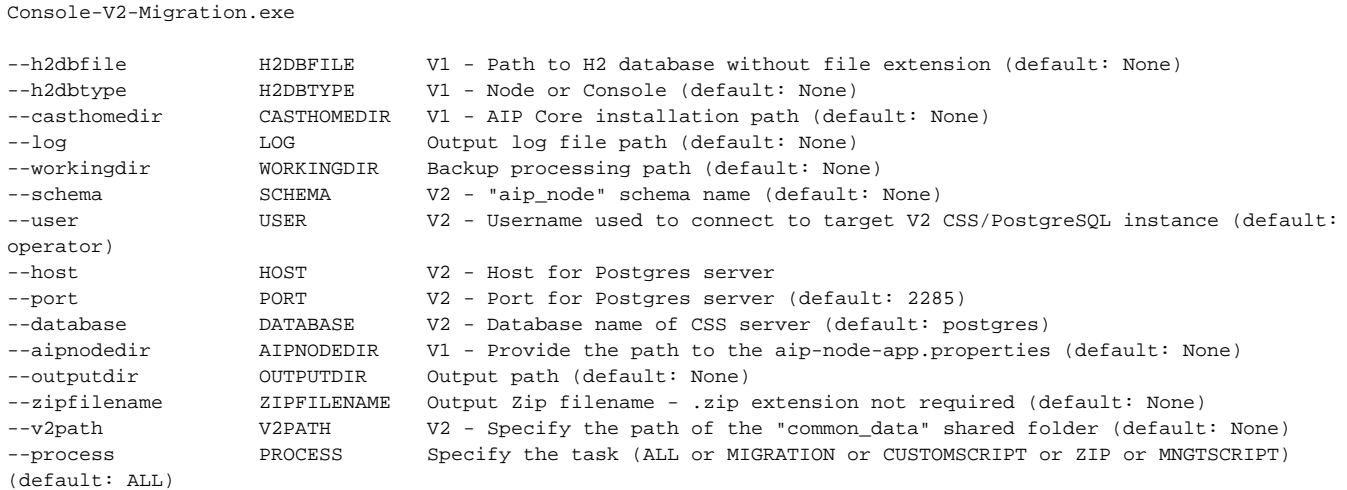

Note about paths:

- CAST highly recommends using backslashes where paths to folders/files must be specified.

- Quote marks (") around paths are not required, except where the path contains white space. However, using quote marks for all paths is also accepted by the tool.

The tool will prompt for the password of the user specified in the **--user** command (if this command is omitted, "**operator**" is assumed) and will O) accept only a **plain text password**. If you want to avoid the prompt, you can pass the following command in the command prompt before you run the Console-V2-Migration.exe tool, where <PASSWORD> is the plain text password for the user specified in the --user command:

SET CSSPASSWORD=<PASSWORD>

### <span id="page-2-0"></span>Migration process

The migration process contains distinct steps:

- Run the tool on all Nodes
- Merge and copy output ZIP from all Nodes to Console V2 environment
- Run the tool on the Console front-end host server
- Manually copy Architecture Studio data to Console V2 environment
- Access Console V2 and verify that all expected Applications/data are present

### <span id="page-2-1"></span>Step 1 - Run the tool on all Nodes

Run the **Console-V2-Migration.exe** tool on **ALL Nodes**, for example:

```
Console-V2-Migration.exe --h2dbfile "C:/ProgramData/CAST/AipConsole/AipNode/db/aip_node_db" --h2dbtype node --
casthomedir "C:/Program Files/CAST/8.3" --log "C:/work/temp/mig/mig-node1.log" --workingdir "C:/work/temp/mig
/workingdir" --schema aip_node --host v2_css_host --aipnodedir "C:/ProgramData/CAST/AipConsole/AipNode" --
outputdir "C:/work/temp/mig/out" --zipfilename node1_backup --v2path "S:/common-data"
```
When the tool completes, the following occurs:

The tool will export the data from the **Console V1 H2 database** and insert the data to the "**aip\_node**" schema in the **Console V2 CAST Storage**  Service/PostgreSQL instance defined by the --host argument. Check the "application" table in "aip node" schema to ensure that all your V1 applications are listed:

Click to enlarge

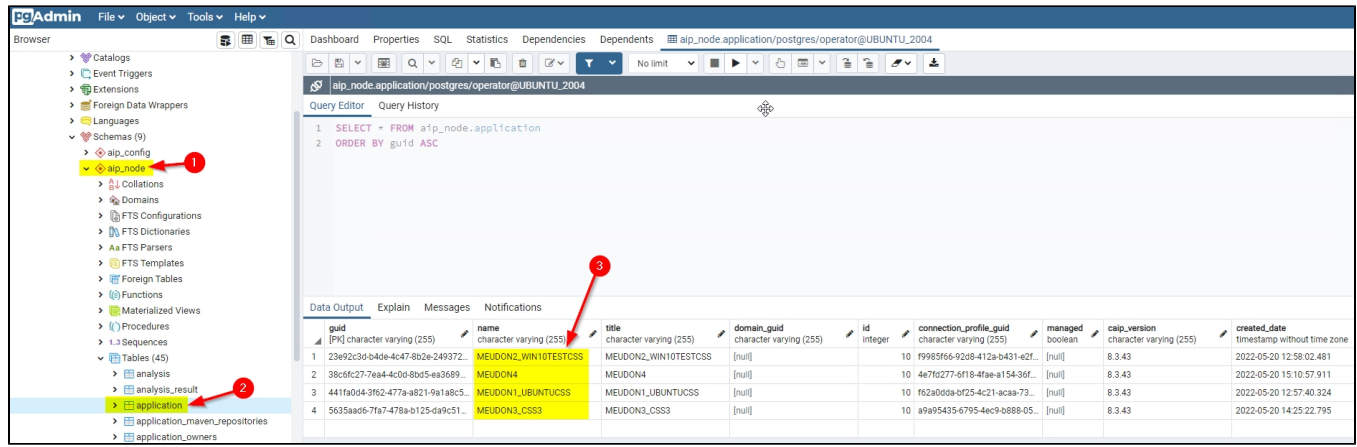

A **ZIP file** will be generated on each Node containing the Node data. This ZIP file will be located in the path defined by the --outputdir argument. You should check that this file exists. Its structure will look like this:

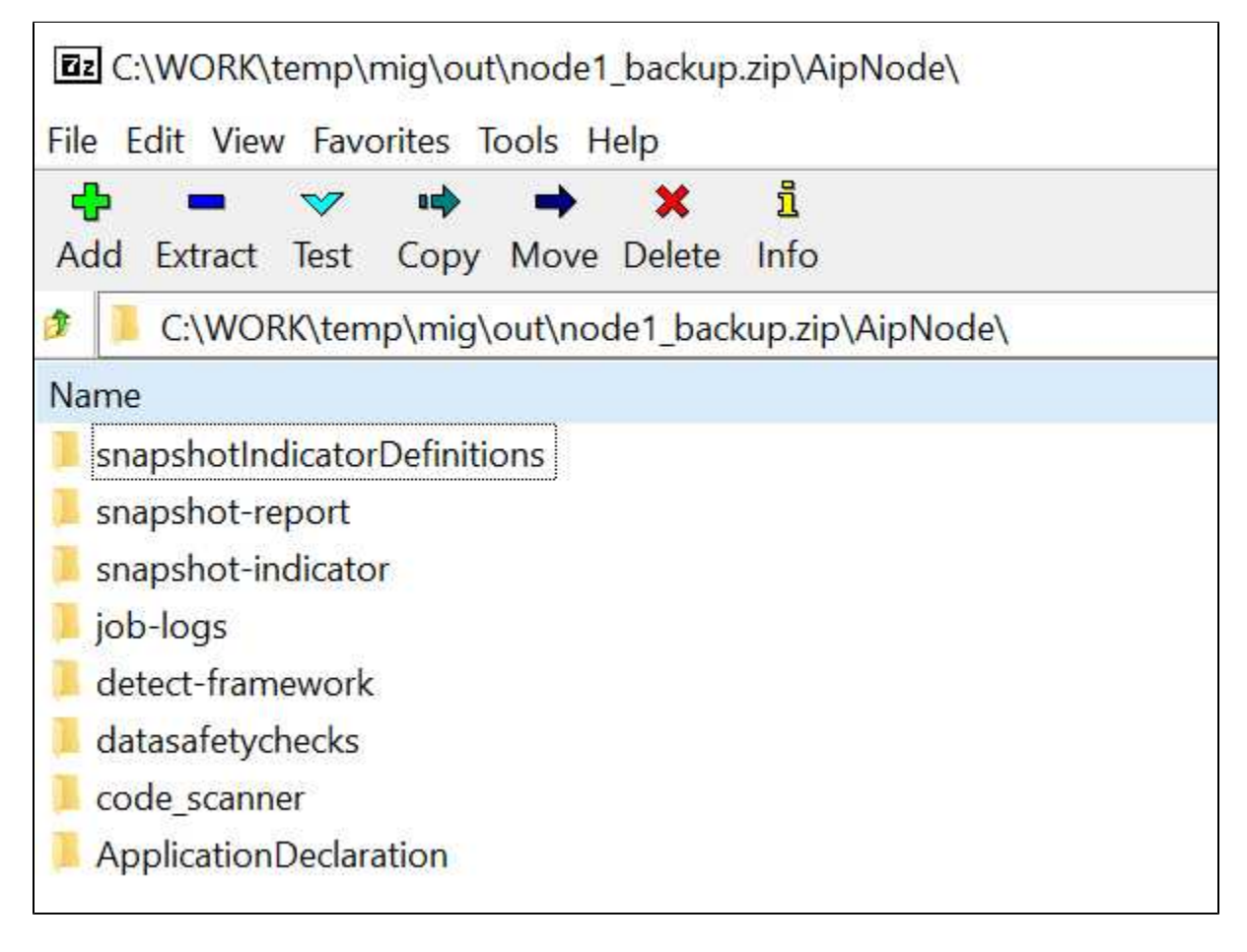

### <span id="page-3-0"></span>Step 2 - Copy ZIP data from all Nodes to Console V2 environment

This step involves copying the content of all generated ZIP files over to the Console V2 environment into the "**common\_data**" shared folder:

- If you have **one single Node** you can simply unpack the ZIP generated on this Node and copy **all the folders** under the parent folder "**AipNode**" over to the "**common\_data**" shared folder. All content is unique, therefore no existing content in "**common\_data**" will be overwritten.
- If you have **multiple Nodes** and therefore **multiple ZIP files**, you will need to:
	- unpack **each ZIP file** on each Node
		- manually copy the **content** of each folder under the parent folder "**AipNode**" over to the equivalent named folder under the "**common\_da ta**" shared folder. **You must NOT copy the folders themselves.**

<span id="page-3-1"></span>Step 3 - Perform the migration on the Console front-end host server

This step will migrate Console data such as domains, user rights (but not users or authentication settings), global settings, authorizations, global config files etc. from the Console V1 H2 flat file database over to the the Console V2 "aip\_node" schema:

#### <span id="page-4-0"></span>**Microsoft Windows host**

Run the **Console-V2-Migration.exe** tool on **the front-end Console host server**. For example:

```
Console-V2-Migration.exe --h2dbfile "C:/ProgramData/CAST/AipConsole/AipConsole/db/hellodb" --h2dbtype console --
casthomedir "C:/Program Files/CAST/8.3" --log "C:/work/temp/mig/mig-console.log" --workingdir "C:/work/temp/mig
/workingdir" --schema aip_node --host v2_css_host --v2path "S:/common-data"
```
#### <span id="page-4-1"></span>**Linux host**

If your Console V1 is hosted on a **Linux server**, then the Console-V2-Migration.exe tool cannot be run on this host. Instead, the steps are slightly different:

- **First copy the Console V1 H2 flat file database (located in \$HOME\CAST\AipConsole\AipConsole\db\)** over to a Microsoft Windows host on which AIP Core is running - CAST highly recommends using an existing V1 Node host server since this will have the correct release of AIP Core installed on it.
- Finally, run the **Console-V2-Migration.exe** tool on an existing Node, specifying the H2 flat file database you copied from the Console host server in the --h2dbfile argument, for example:

```
Console-V2-Migration.exe --h2dbfile "C:/work/temp/mig/db/hellodb" --h2dbtype console --casthomedir "C:/Program 
Files/CAST/8.3" --log "C:/work/temp/mig/mig-console.log" --workingdir "C:/work/temp/mig/workingdir" --schema 
aip_node --host v2_css_host --v2path "S:/common-data"
```
### <span id="page-4-2"></span>Step 4 - Manually copy Architecture Studio data to Console V2 environment

The final step is to manually copy the content of the following folder (not the folder itself)

```
Microsoft Windows
C:\ProgramData\CAST\AipConsole\AipConsole\upload\architecture
Linux
$HOME\ProgramData\AipConsole\upload\architecture
```
#### to:

\\share\aip-node-data\common-data\upload\architecture

### <span id="page-4-3"></span>Step 5 - Verify process

The final step is to access Console V2 and perform the following verification checks:

#### <span id="page-4-4"></span>**At system level**

- Check that all the applications have been imported into Console V2 using the **[Administration Center](https://doc.castsoftware.com/display/AIPCONSOLE/Administration+Center)**
- Check the status of your application using the **[AIP Console Application Management](https://doc.castsoftware.com/display/AIPCONSOLE/AIP+Console+-+Application+Management)** panel it should match the status in Console V1
- Check in the **[Administration Center](https://doc.castsoftware.com/display/AIPCONSOLE/Administration+Center)** that the applications are grouped in the correct domains
- Check that all the options defined in **[Administration Center Global Configurations](https://doc.castsoftware.com/display/AIPCONSOLE/Administration+Center+-+Global+Configurations)** are correct
- Check that all the options defined in **[Administration Center System Settings](https://doc.castsoftware.com/display/AIPCONSOLE/Administration+Center+-+System+Settings)** are correct

#### <span id="page-4-5"></span>**At Application level**

Take a sample selection of applications and check that the configuration of these applications is correct, for example:

- 1. In the **[Application Overview](https://doc.castsoftware.com/display/AIPCONSOLE/Application+-+Overview)** panel, check that all the sections in this panel are as they were in Console V1
- 2. In the **[Application Extensions](https://doc.castsoftware.com/display/AIPCONSOLE/Application+-+Extensions)** panel, check that the same extensions are defined as in Console V1
- 3. In the **[Application Config](https://doc.castsoftware.com/display/AIPCONSOLE/Application+-+Config)** panel, check that you have the same technologies and the same configuration in the Analysis Units as in Console V1
- 4. Etc..
- 5. The **[module](https://doc.castsoftware.com/display/AIPCONSOLE/Application+-+Config+-+Modules)** definition should be identical to Console V1
- 6. The same for **[Architecture](https://doc.castsoftware.com/display/AIPCONSOLE/Application+-+Config+-+Architecture)** and the other options
- 7. In the **[Application Config Advanced](https://doc.castsoftware.com/display/AIPCONSOLE/Application+-+Config+-+Advanced)** section, check that the **[DLM rules](https://doc.castsoftware.com/display/AIPCONSOLE/Application+-+Config+-+Dynamic+Links+Rules)** are correctly set (pointing to the DLM rules in the Console V2 common data folder)